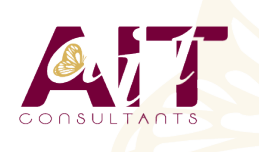

**SARL ONEO**  1025 rue Henri Becquerel Parc Club du Millénaire, Bât. 27 34000 MONTPELLIER **N° organisme : 91 34 0570434**

**Nous contacter : +33 (0)4 67 13 45 45 www.ait.fr contact@ait.fr**

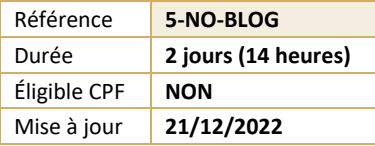

# **Créer et animer un blog efficace**

#### (න් **OBJECTIFS PEDAGOGIQUES**

- Maîtriser la construction d'un blog ou d'un site web personnalisé grâce à WordPress
- Se familiariser avec les nombreuses fonctionnalités offertes par ce CMS pour créer, enrichir et assurer un bon référencement de votre blog

## **PUBLIC CONCERNE**

• Toute personne ayant de bonnes bases en informatique, désirant créer rapidement un site internet à l'aide d'un CMS (Content Management System)

## **MOYENS PEDAGOGIQUES**

- Réflexion de groupe et apports théoriques du formateur
- Travail d'échange avec les participants sous forme de réunion-discussion
- Utilisation de cas concrets issus de l'expérience professionnelle
- Validation des acquis par des questionnaires, des tests d'évaluation, des mises en situation et des jeux pédagogiques
- Alternance entre apports théoriques et exercices pratiques (en moyenne 30 à 50%)
- Remise d'un support de cours.

## **MOYENS TECHNIQUES EN PRESENTIEL**

- Accueil des stagiaires dans une salle dédiée à la formation équipée à minima d'un vidéo projecteur et d'un tableau blanc et/ou paperboard.
- Pour les formations nécessitant un ordinateur, un PC est mis à disposition de chaque participant.

# 扁 **ORGANISATION**

- Délai d'accès : 5 jours ouvrés (délai variable en fonction du financeur)
- Les cours ont lieu de 9h à 12h30 et de 13h30 à 17h

## **PROFIL FORMATEUR**

- Nos formateur sont des experts dans leurs domaines d'intervention
- Leur expérience de terrain et leurs qualités pédagogiques constituent un gage de qualité.

## **P**<sub>RE</sub><br> **PREREQUIS**

- Pas de prérequis spécifiques • Venir avec son propre matériel • Attention : certaines fonctionnalités ne sont pas disponibles sur tous les appareils **MODALITES D'EVALUATION** • Feuille de présence signée en demi-journée, • Evaluation des acquis tout au long de la formation, • Questionnaire de satisfaction, • Attestation de stage à chaque apprenant, • Positionnement préalable oral ou écrit, • Evaluation formative tout au long de la formation, • Evaluation sommative faite par le formateur ou à l'aide des certifications disponibles **MOYENS TECHNIQUES EN DISTANCIEL** • A l'aide d'un logiciel (Teams, Zoom…), d'un micro et éventuellement d'une caméra les apprenants interagissent et communiquent entre eux et avec le formateur. Sessions organisées en inter comme en intra entreprise. • L'accès à l'environnement d'apprentissage ainsi qu'aux preuves de suivi et d'assiduité (émargement, évaluation) est assuré.
	- Pour toute question avant et pendant le parcours, assistance technique à disposition au 04 67 13 45 45.

#### **ACCESSIBILITE**  $\mathbb{F}^2$

- Les personnes en situation d'handicap sont invitées à nous contacter directement, afin d'étudier ensemble les possibilités de suivre la formation.
- Pour tout renseignement, notre référent handicap reste à votre disposition : mteyssedou@ait.fr

### **CERTIFICATION POSSIBLE**

• Aucune

## **Créer et animer un blog efficace**

#### **PRESENTATION DE LA FORMATION, DES PARTICIPANTS ET DE LEURS ATTENTES SPECIFIQUES**

#### **LANCEMENT DE WORDPRESS**

- Lancement de WordPress
- Fonctionnement de WordPress / Pourquoi utiliser WordPress ? (le principe d'un CMS)
- $\Box$  Installer WordPress chez un hébergeur
- $\Box$  Les logiciels indispensables / Prérequis à l'installation d'un site Web
- $\Box$  Préparer et organiser le contenu : plan du site et catégorie
- Atelier pratique : configurer le Dashboard pour votre utilisation
- Installation d'un thème / Installation d'un widget
- $\Box$  Installation d'un plugin (extension)
- $\Box$  Les utilisateurs de WordPress : rôle et permission

#### **INSERER DU TEXTE**

- $\Box$  Écrire son premier article : découverte de l'éditeur visuel
- Différences et constitution d'une page ou d'un article dans le back office
- Nouvelle fonction de WordPress 3 : "Custom Post Types"

#### **INSERER DES MEDIAS**

- $\Box$  Ajouter des médias, envoyer et insérer une image
- $\Box$  Atelier pratique : créer un nouvel article
- $\Box$  Atelier pratique : option d'image, alignement, légende et lien
- L'utilisation des galeries dans WordPress
- $\Box$  Les vignettes d'articles
- Insérer une vidéo / Insérer de l'audio / Insérer un fichier PDF

#### **MODIFIER LE CONTENU**

- $\Box$  Modifier les pages et articles / les images
- $\Box$  Les tags et les catégories
- $\Box$  Les widgets : activer et configurer
- $\Box$  Afficher les actualités d'un autre site
- $\Box$  Les liens / Les commentaires / Utiliser le "sticky" Post" (article en tête de page)

#### **MODIFIER LA PRESENTATION**

- Gérer les menus
- $\Box$  Modifier le thème par défaut "twenty ten"
- $\Box$  Modifier l'image d'en-tête / Changer de thème
- $\Box$  Rajoutez un bouton avec les CSS
- $\Box$  Les shortcodes : insérer des fonctions plus complexes
- $\Box$  Installer des extensions Firefox : ColorZilla, Mesureit, etc.
- Tirez profit de la puissance de votre back office
- $\Box$  Administrer ses CSS avec un logiciel

### **GERER SON SITE**

- $\Box$  10 choses à faire après l'installation de votre site WordPress
- $\Box$  Bien référencer son site et suivre la fréquentation
- $\Box$  Sauvegarde de votre site
- $\Box$  Mise à jour automatique et manuelle de votre version WordPress
- $\Box$  Installer un second WordPress sur son serveur
- $\Box$  Activer la fonction "multi site" de WordPress 3
- $\Box$  Traduire son thème avec poedit

#### **AMELIORER LA MECANIQUE DE WORDPRESS**

- $\Box$  Configurer un compte Feed Burner
- $\Box$  Améliorer le référencement de votre site avec un Site map
- $\Box$  Utiliser un thème enfant pour regrouper les modifications
- $\Box$  Comprendre WordPress : la boucle "The loop" / la hiérarchie des pages
- $\Box$  Créer un modèle de page
- Parcourir le codex de WordPress

#### **AJOUTER DES FONCTIONNALITES SUPPLEMENTAIRES A VOTRE SITE**

- $\Box$  Insérer un formulaire de contact
- Réaliser votre intranet
- $\Box$  Faire de la vente en ligne avec PayPal
- $\Box$  Traduire son site automatiquement avec un plugin

#### **BILAN, EVALUATION ET SYNTHESE DE LA FORMATION**